华为路由交换由浅入深系列(十二):ENSP2.0 模拟 NAT+Firewall+DNS+DHCP 功能

 ENSP2.0 模拟 NAT+Firewall+DNS+DHCP 功能,主要涉及在华为路由器上面,如何实现防火墙特性、 NAT、DNS、DHCP 功能。

掌握目标

- 1、路由器 DHCP 客户端配置(模拟 PC)
- 2、防火墙特性配置
- 3、NAT 配置
- 4、DNS 与 DHCP 的配置掌握

**一、实验拓扑:**

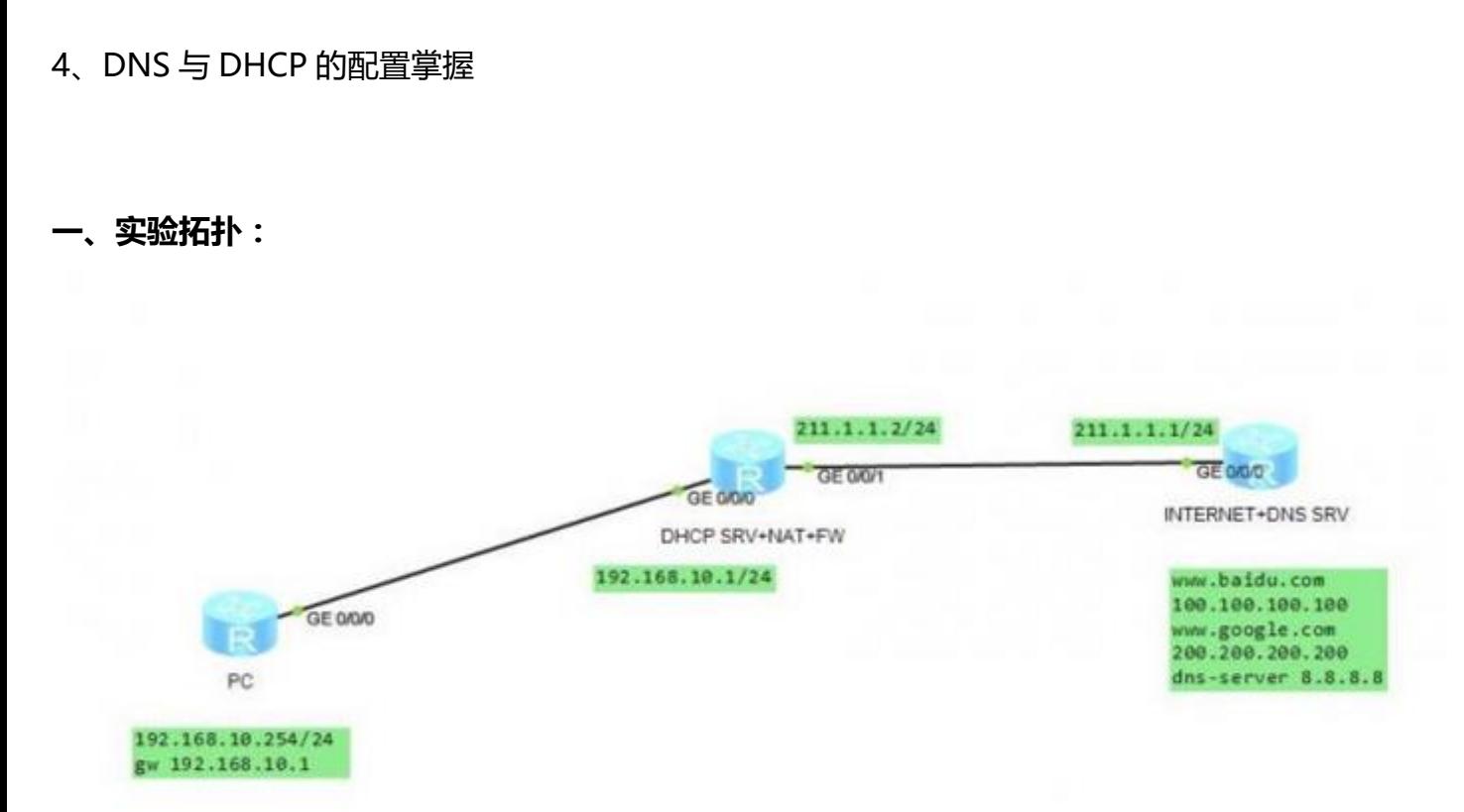

## **二、PC 的配置**

#

sysname PC

dhcp enable

dns resolve

dns server 8.8.8.8

#

interface GigabitEthernet0/0/0

ip address dhcp-alloc

## **三、网关路由器的配置**

#

sysname GW

#

dhcp enable

dns resolve

dns server 8.8.8.8

#

acl number 3000

rule 5 permit ip source 192.168.10.0 0.0.0.255  $8.10.0$   $0.0.0.255$ 

acl number 3001

rule 5 deny icmp icmp-type echo

rule 10 permit ip

#

firewall zone trust

priority 10

#

firewall zone untrust priority 5 # firewall zone Local priority 15 # firewall interzone trust untrust firewall enable packet-filter 3001 inbound detect aspf ftp detect aspf sip detect aspf rtsp detect aspf http detect aspf http java-blocking detect aspf http activex-blocking # interface GigabitEthernet0/0/0 ip address 192.168.10.1 255.255.255.0 zone trust dhcp select interface dhcp server dns-list 8.8.8.8 网络之路博客

```
#
```

```
interface GigabitEthernet0/0/1 
ip address 211.1.1.2 255.255.255.0 
nat outbound 3000 
zone untrust 
# 
ip route-static 0.0.0.0 0.0.0.0 GigabitEthernet0/0/1 211.1.1.1 
# 
user-interface vty 0 4 
authentication-mode password 
set authentication password cipher huawei 
  user privilege level 3 
                                                 d<br>ipher huawei<br>Allen the control of the control of the control of the control of the control of the control of the control of<br>Allen the control of the control of the control of the control of the control of the control of
```
## **四、公网路由器的配置**

#

```
sysname INTERNET
```
#

ip host www.baidu.com 100.100.100.100

ip host www.google.com 200.200.200.200

#

dns resolve

dns server 8.8.8.8

dns proxy enable

```
#
```
interface GigabitEthernet0/0/0

ip address 211.1.1.1 255.255.255.0

#

interface NULL0

#

interface LoopBack0

ip address 100.100.100.100 255.255.255.0 5.255.255.0<br>5.255.255.0<br>.0

#

interface LoopBack1

ip address 200.200.200.200 255.255.255.0

#

interface LoopBack100

ip address 8.8.8.8 255.255.255.0

#

user-interface vty 0 4

authentication-mode password

set authentication password cipher huawei

user privilege level 3

#

**五、测试 PC 上网**

<PC>ping www.google.com

PING www.google.com: 56 data bytes, press CTRL\_C to break

Reply from 200.200.200.200: bytes=56 Sequence=1 ttl=254 time=20 ms

Reply from 200.200.200.200: bytes=56 Sequence=2 ttl=254 time=20 ms

Reply from 200.200.200.200: bytes=56 Sequence=3 ttl=254 time=10 ms

Reply from 200.200.200.200: bytes=56 Sequence=4 ttl=254 time=10 ms

Reply from 200.200.200.200: bytes=56 Sequence=5 ttl=254 time=30 ms

--- www.google.com ping statistics ---

5 packet(s) transmitted

5 packet(s) received

0.00% packet loss

 round-trip min/avg/max = 10/18/30 ms = 10/18/30 ms<br>node<br>00 ...

<PC>telnet www.baidu.com

Press CTRL ] to quit telnet mode

Trying 100.100.100.100 ...

Connected to 100.100.100.100 ...

Login authentication

Password:huawei

<INTERNET>dis access-user

Info: No online user.

<INTERNET>dis ip inter bri

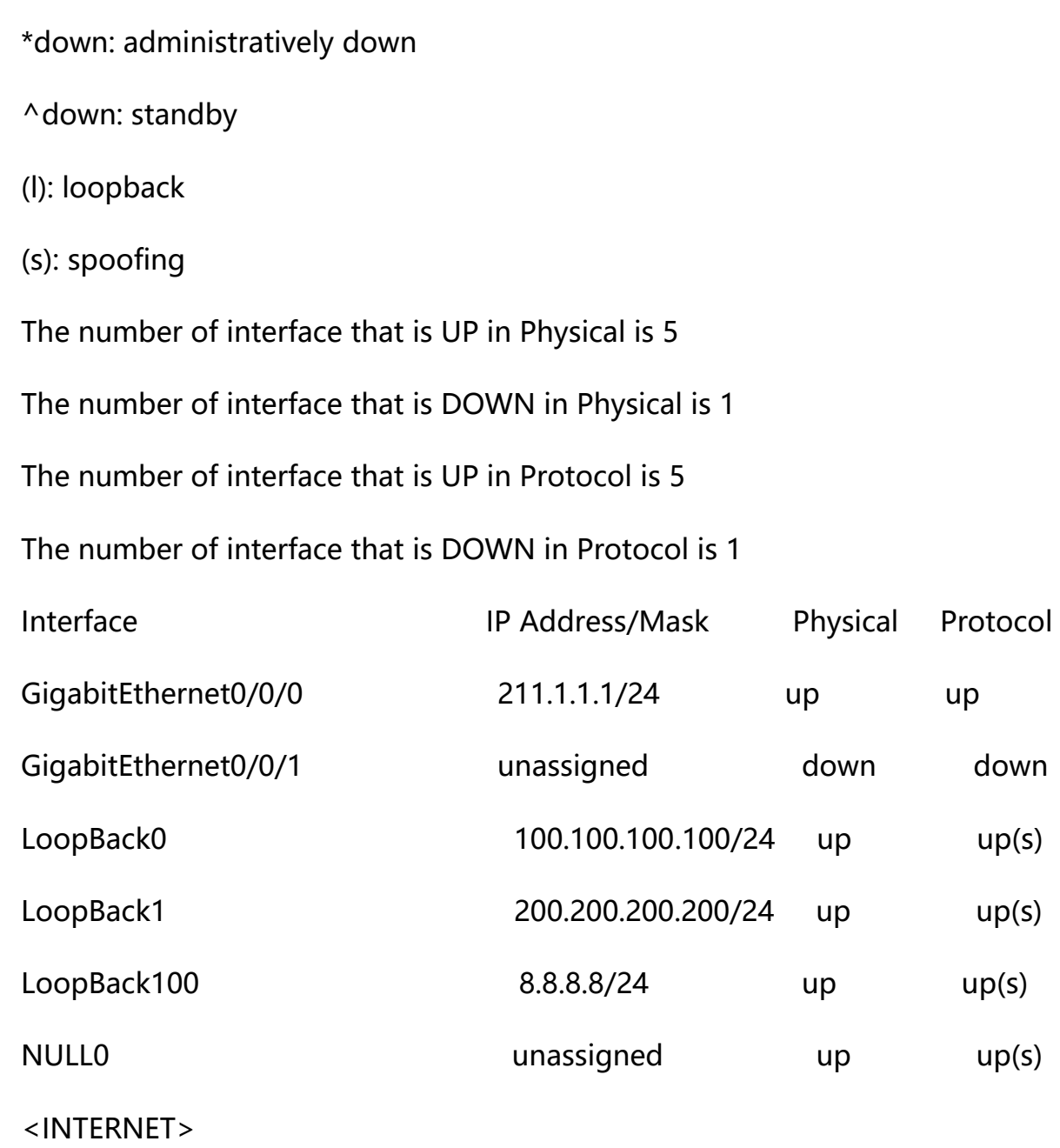

<INTERNET>

## **六、测试网关的状态**

[GW]dis nat session all

NAT Session Table Information:

Protocol : ICMP(1)

SrcAddr Vpn : 192.168.10.254

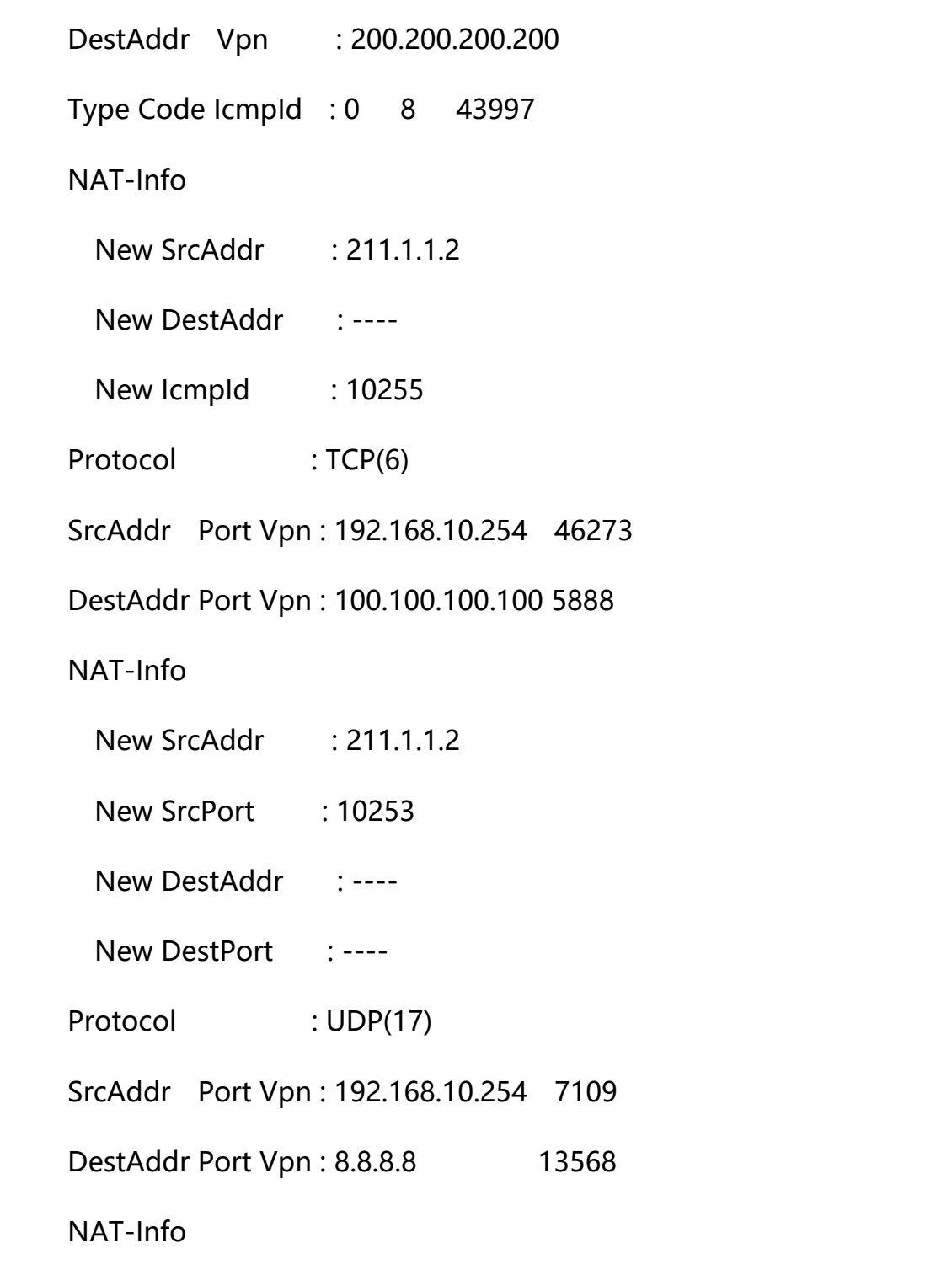

[GW]dis firewall session all

Firewall Session Table Information:

Protocol : TCP(6)

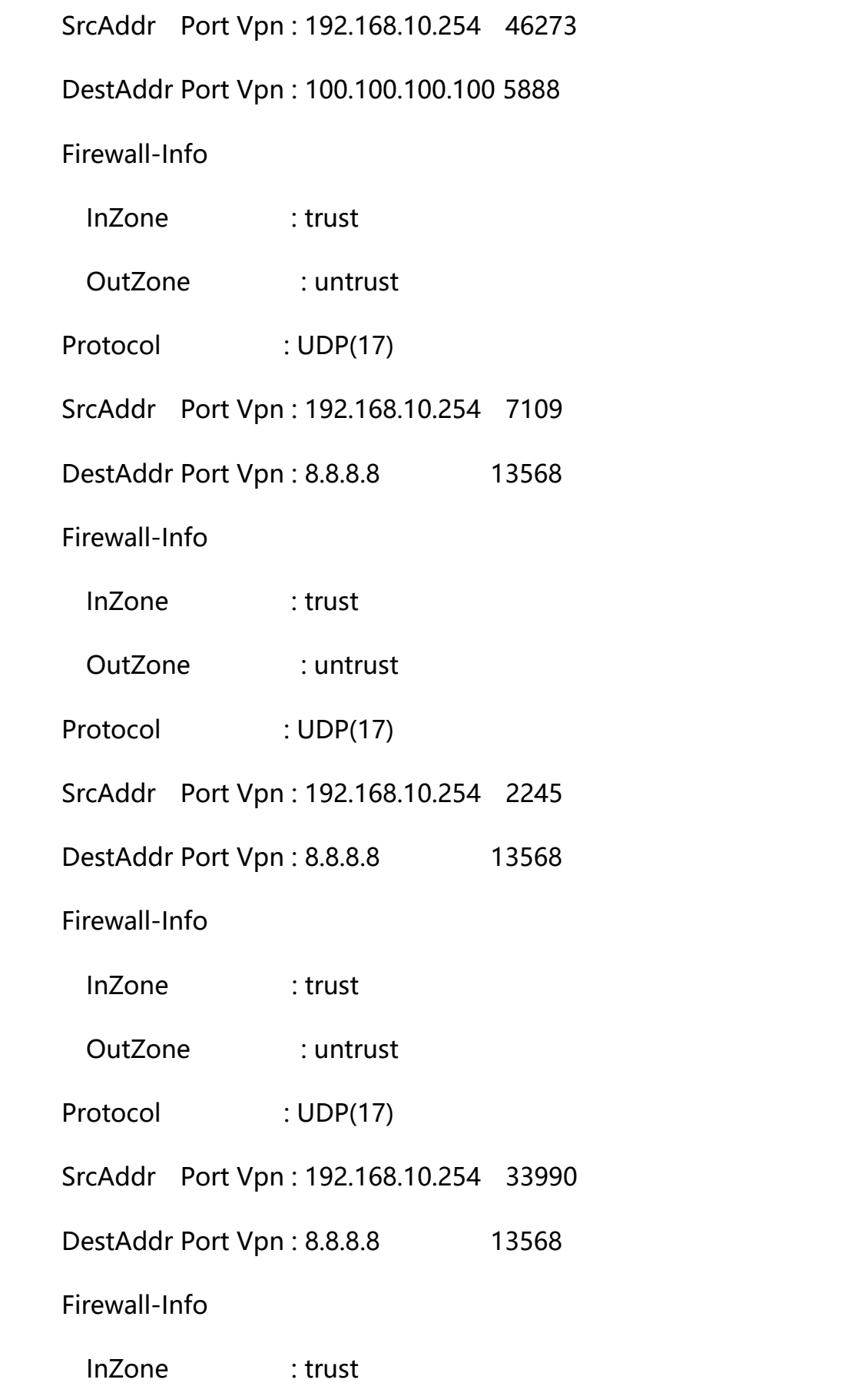

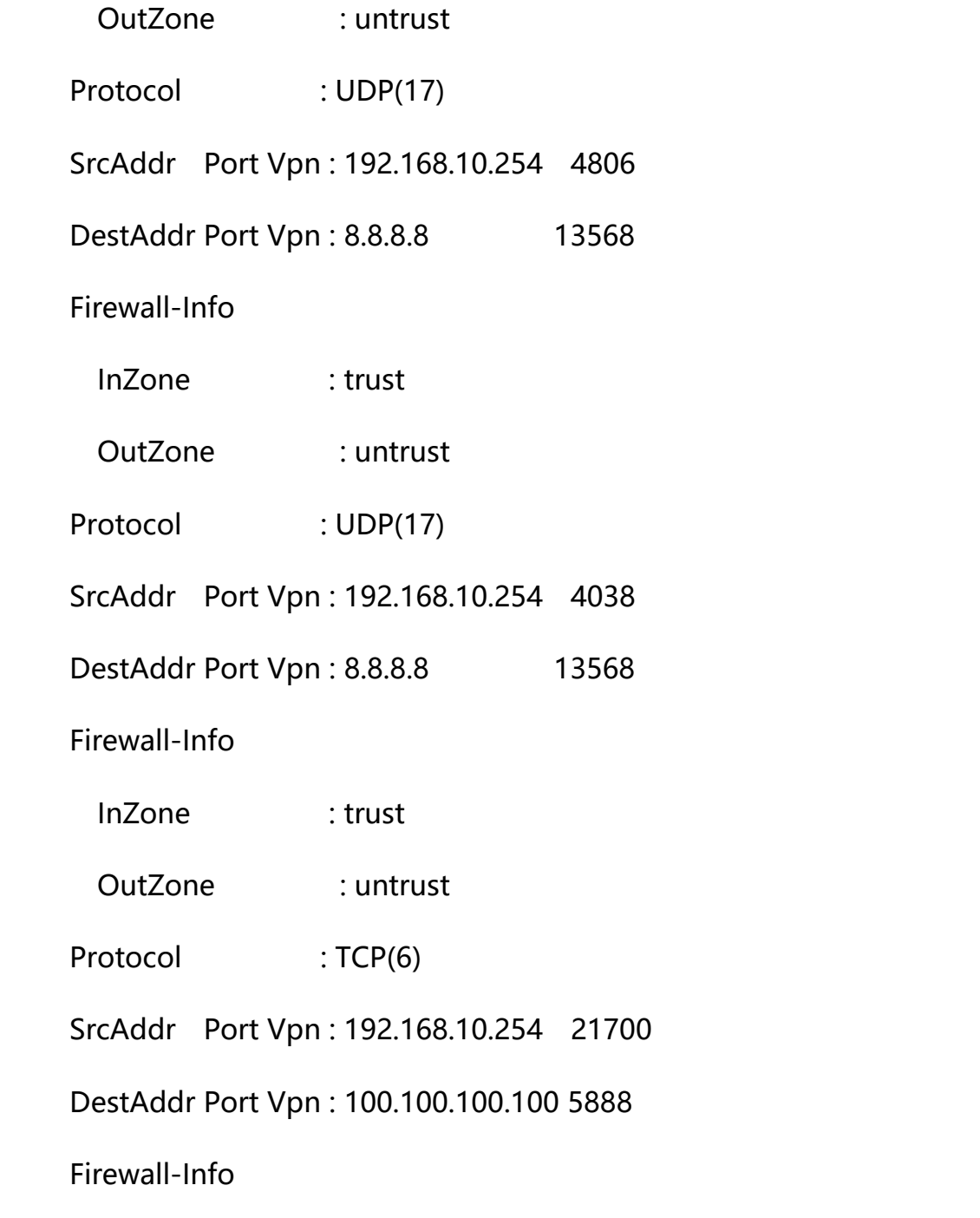

博主也只是业余时间写写技术文档,请大家见谅,大家觉得不错的话,可以推荐给朋友哦,博主会 努力推出更好的系列文档的。如果大家有任何疑问或者文中有错误跟疏忽的地方,欢迎大家留言指出,博 主看到后会第一时间修改,谢谢大家的支持,更多技术文章尽在网络之路博客,http://ccieh3c.com。